## **I. WPROWADZANIE DANYCH PUBLIKACYJNYCH W BAZIE WIEDZY UAM**

1. Pracownicy/doktoranci mogą sami wprowadzać publikacje (z wyjątkiem monografii i rozdziałów w monografiach) w Bazie Wiedzy UAM, ale muszą przesłać pocztą elektroniczną **Pani Justynie Sikorskiej** (**redaktor**, biblioteka Collegium Geographicum, tel. 61 829 62 98[\) justyna.sikorska@amu.edu.pl](mailto:justyna.sikorska@amu.edu.pl) informację, jakie pozycje zostały przez nich samodzielnie wprowadzone /zaimportowane.

Prosimy również, aby po samodzielnym wprowadzeniu publikacji zaznaczyć status rekordu jako **"niekompletny"**. Pozwoli to na łatwe sprawdzenie poprawności wpisu przez redaktora BW i ostateczne jego zatwierdzenie.

Zatwierdzenie rekordu przez **redaktora** oznacza zaakceptowanie w Bazie Wiedzy UAM, danych dotyczących publikacji. Niezatwierdzone przez **redaktora** rekordy nie są uwzględniane w sprawozdawczości (raportach).

- 2. Jeśli pracownik/doktorant nie chce sam wprowadzać swoich publikacji do Bazy, proszę o przesłanie Pani Justynie Sikorskiej *(redaktor, biblioteka)* [justyna.sikorska@amu.edu.pl](mailto:justyna.sikorska@amu.edu.pl) następujących danych dotyczących publikacji:
	- tytuł publikacji
	- pełne imię i nazwisko autora
	- DOI
	- strony.

Bardzo ważne jest podanie stron. Bez nich nie można zapisać rekordu jako kompletnego.

Jeśli **redaktor** będzie miał jakiekolwiek wątpliwości w związku ze zgłoszonymi publikacjami, będzie kontaktował się mailowo lub telefonicznie z autorem publikacji.

- 3. Monografie (oraz rozdziały w monografiach) wprowadza wyłącznie **redaktor**. Oryginały lub kopie z możliwymi do jednoznacznego zidentyfikowania danymi bibliograficznymi (zwłaszcza materiały z konferencji) proszę dostarczyć do biblioteki wydziałowej.
- 4. Pracownicy/doktoranci wprowadzają samodzielnie lub zgłaszają **redaktorowi**, publikację niezwłocznie po ukazaniu się drukiem. Jeśli publikację drukiem poprzedza wersja elektroniczna (early-bird), proszę zgłosić/wprowadzić publikację dopiero po jej ukazaniu się drukiem.

Jeśli publikacja ukaże się tylko w formie elektronicznej, powinna zostać wprowadzone/zgłoszona niezwłocznie po ukazaniu się w formie elektronicznej.

5. Bardzo proszę, aby pracownicy/doktoranci weryfikowali na bieżąco kompletność i poprawność wprowadzonych publikacji. Jeśli w raporcie brakuje wcześniejszych publikacji, postępujecie Państwo, jak w punkcie 1,2,3.

## II. **DOSTĘP DO BAZY WIEDZY UAM, GENEROWANIE SPRAWOZDANIA DOROBKU PUBLIKACYJNEGO ZA ROK 2023**

W celu wygenerowania raportu/sprawozdania: publikacje 2023 wraz z punktacją należy:

1. Zalogować się do Bazy Wiedzy UAM ([https://researchportal.amu.edu.pl](https://researchportal.amu.edu.pl/)), korzystając z identyfikatora – to początek adresu mailowego (**nie należy** logować się całym adresem email ani numerem PESEL)

2. Przejść do swojego profilu (*profilu autora).* Można to zrobić wpisując swoje nazwisko w pozycji szukaj:

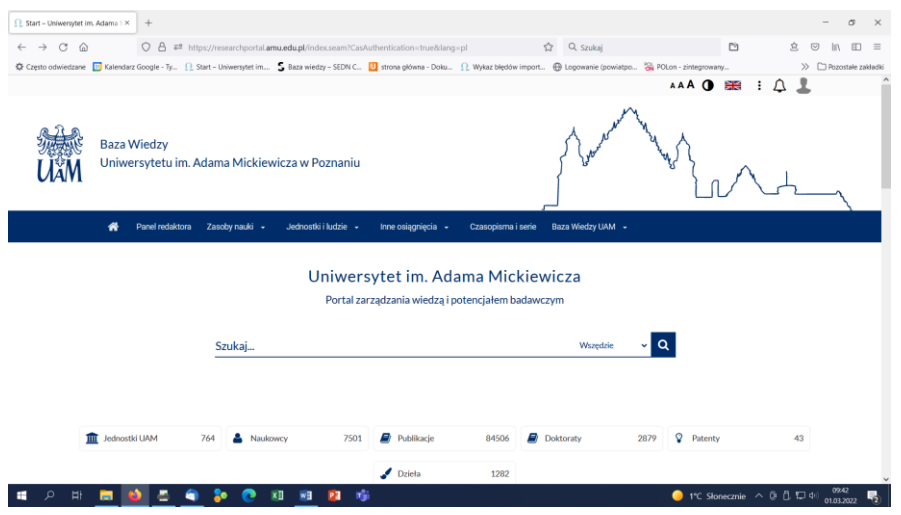

3. W zakładce Profil znajdą Państwo okienko "Raport dorobku", na które proszę kliknąć.

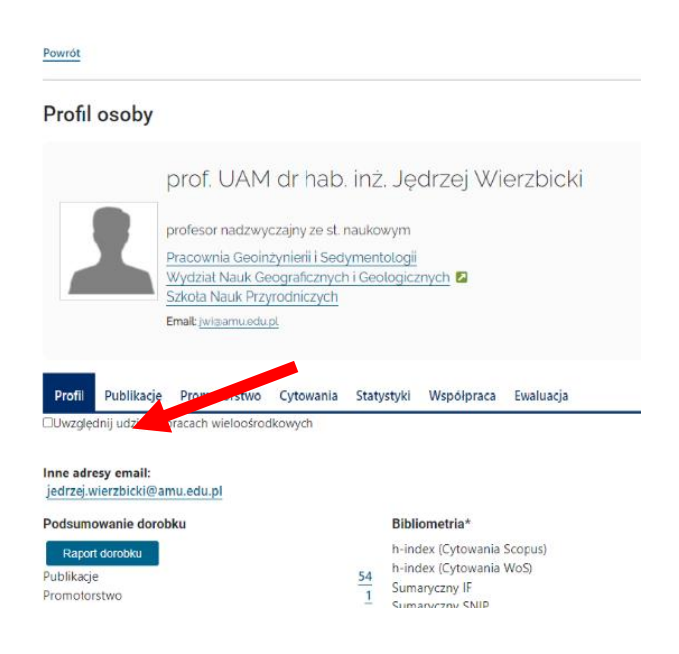

4. Wyskakuje okienko Kreatora raportu, w którym rozwijamy listę zaczynającą się od Oświadczenie upoważniające (...). Na liście zaznaczamy "Raport dorobku"

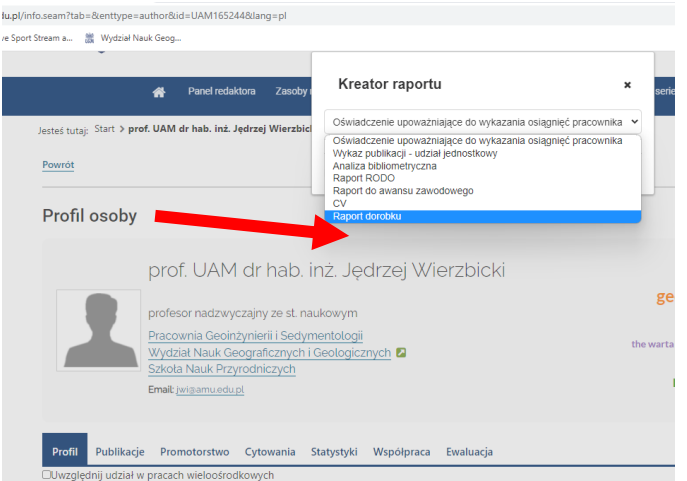

5. W okienku Kreatora raportu:

 $\omega_{\rm max} = 1$ 

- sprawdzamy, czy zaznaczone są okienka jak na poniższym przykładzie (powinny być zaznaczone domyślnie, jeżeli nie to zaznaczamy),
- wpisujemy lata od 2023 do 2023,
- zaznaczamy "Pobierz jako PDF",
- klikamy przycisk "Pobierz" (z prawej strony, u dołu listy).

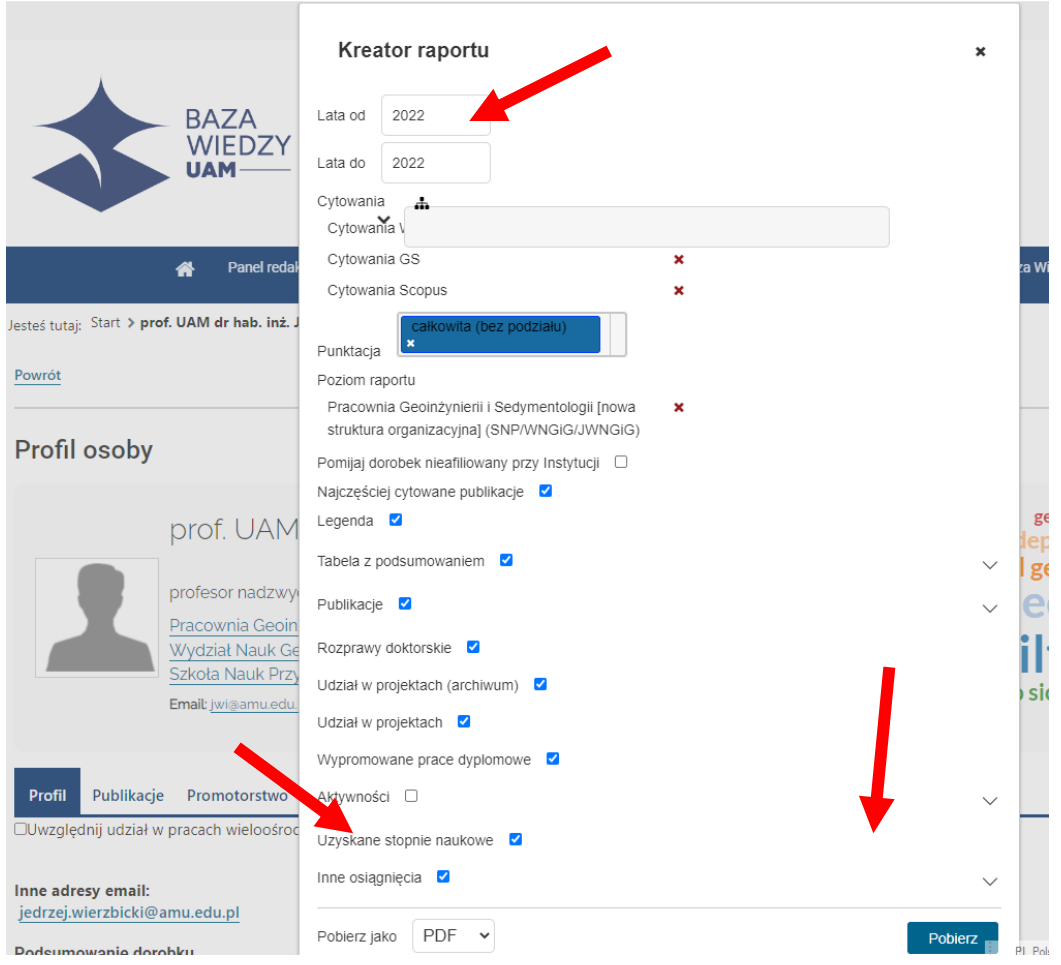

6. Generuje się raport w formacie pdf (z nagłówkiem jak poniżej), który drukujemy i podpisujemy, lub zapisujemy i podpisujemy elektronicznie i dołączamy do dokumentów sprawozdania.

## prof. UAM dr hab. inż. Jędrzej Wierzbicki

profesor nadzwyczajny ze st. naukowym Pracownia Geoinżynierii i Sedymentologii [nowa struktura organizacyjna] Instytut Geologii [nowa struktura organizacyjna]

ORCID: 0000-0003-1447-623X Scopus ID: 7005124052

Parametry raportu określone na formularzu kreatora raportu:

Lata od: 2022 Lata do: 2022 Cytowania: Cytowania WoS, Cytowania GS, Cytowania Scopus Punktacja: całkowita (bez podziału) Poziom raportu: Pracownia Geoinżynierii i Sedymentologii [nowa struktura organizacyjna] (SNP/WNGiG/JWNGiG) Pomijaj dorobek nieafiliowany przy Instytucji: nie Najczęściej cytowane publikacje: tak Legenda: tak

Raport dorobku, za okres 2022 - 2022